# *ARM*

### *Vhodno / izhodne naprave*

*TC Časovnik*

*OR – Organizacija računalnikov 1 - <##>*

FГ

### *Delo na FRI-SMS razvojnem sistemu*

### Priključitev :

• **USB** priklop na **daljši stranici**, sveti **zelena LED** dioda

Poseben projekt za FRI-SMS (e-učilnica) :

- *dodatne nastavitve* (informativno) :
	- frekvenca urinega signala (višja poveča porabo!)
	- vklop predpomnilnikov
	- inicializacija sklada oz. SP kazalca na sklad
- *dodajanje vsebine (start.s):*
	- *podatki/operandi:*
		- dodamo v /\*constants\*/ ,končamo z .align **/\*constants\*/**
	- *program* :
		- dodamo v **/\* enter your code here \*/**
		- na koncu programa je mrtva zanka
		- podprograme dodamo za mrtvo zanko

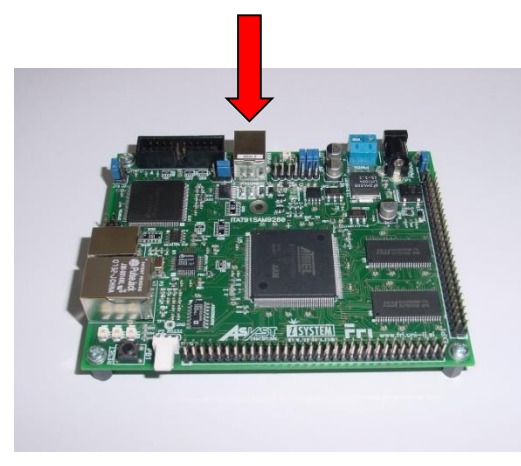

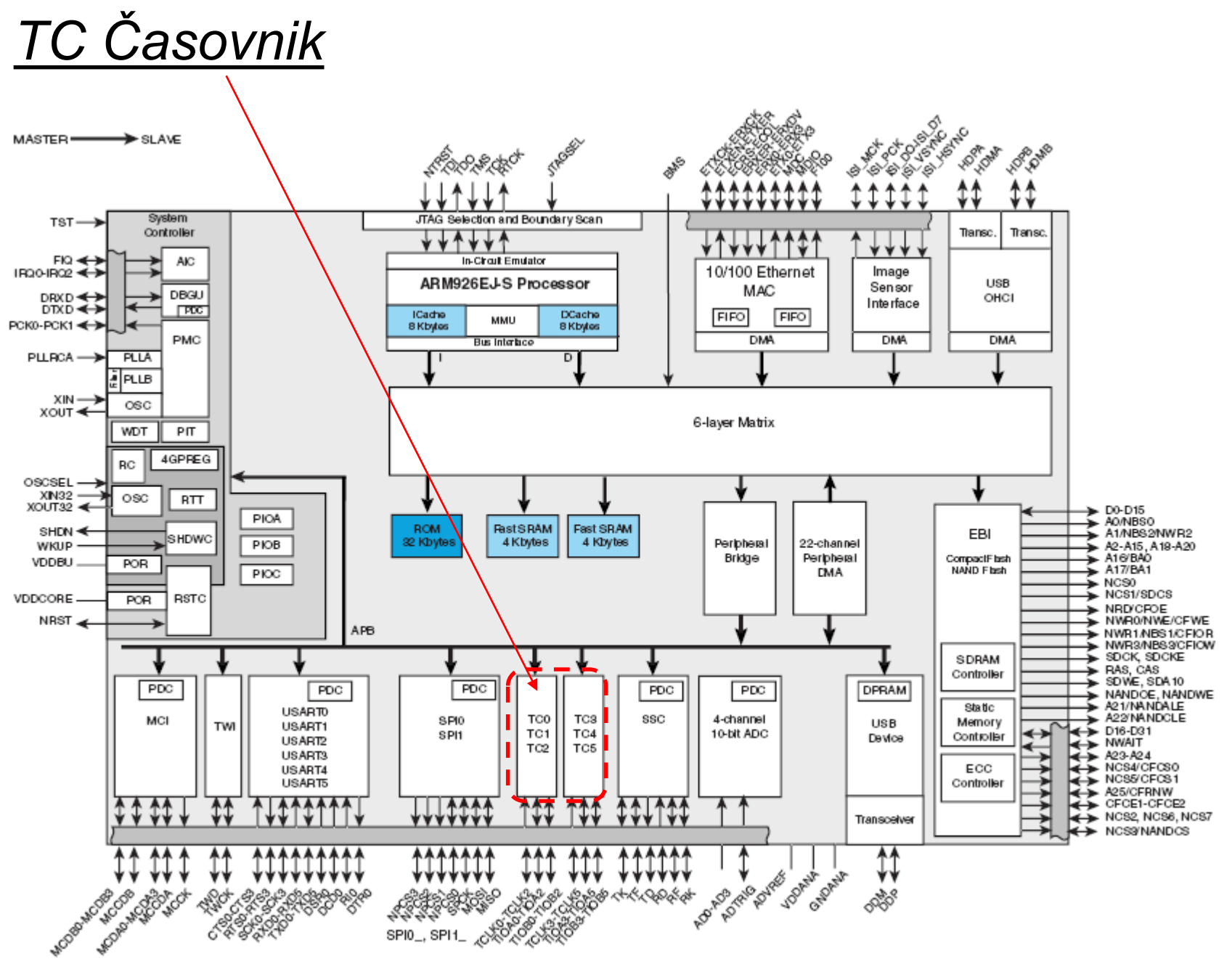

*OR – Organizacija računalnikov 3 - <##>*

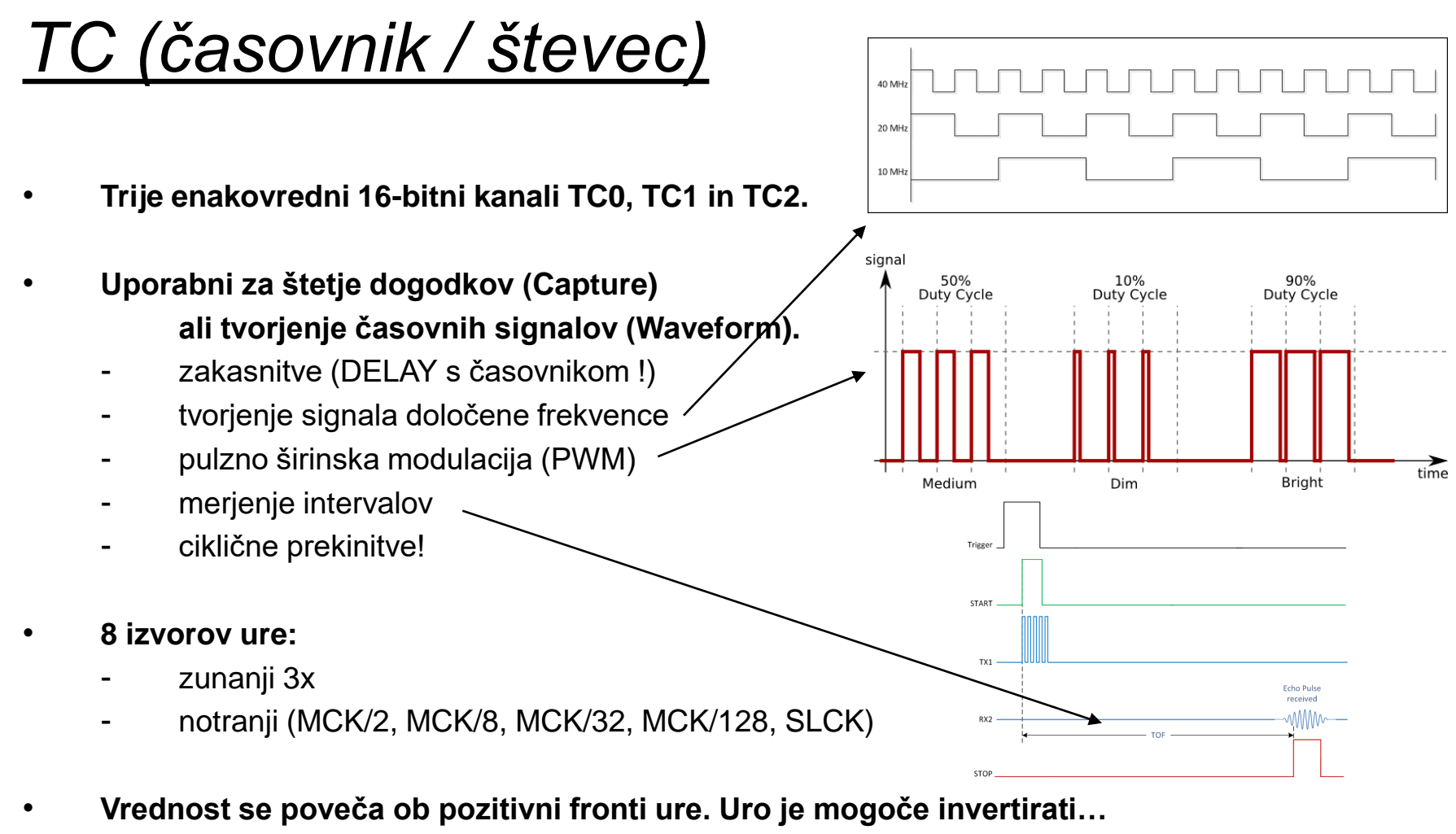

```
0xffff \rightarrow 0x0000 /* vrednost je v registru TCx CV */
```
 Postavi se zastavica COVFS v TCx\_SR. Lahko se sproži prekinitev.

## *TC (časovnik / števec)*

**Števec lahko postavimo na 0 (reset) s pomočjo prožilcev (trigger).**

- Programski SWTRG
- SYNC (ponastavi vse tri kanale)
- Primerjava z registrom RC
- Zunanji prožilci…

| <b>Peripheral ID</b> | <b>Peripheral Mnemonic</b> | <b>Peripheral Name</b>               | <b>External Interrupt</b> |
|----------------------|----------------------------|--------------------------------------|---------------------------|
| 0                    | <b>AIC</b>                 | <b>Advanced Interrupt Controller</b> | <b>FIQ</b>                |
| 1                    | <b>SYSC</b>                | <b>System Controller Interrupt</b>   |                           |
| 2                    | <b>PIOA</b>                | Parallel I/O Controller A            |                           |
| 3                    | <b>PIOB</b>                | Parallel I/O Controller B            |                           |
| 4                    | <b>PIOC</b>                | Parallel I/O Controller C            |                           |
| 5                    | <b>ADC</b>                 | Analog to Digital Converter          |                           |
| 6                    | US <sub>0</sub>            | USART <sub>0</sub>                   |                           |
| 7                    | US <sub>1</sub>            | <b>USART1</b>                        |                           |
| 8                    | US <sub>2</sub>            | <b>USART2</b>                        |                           |
| g                    | <b>MCI</b>                 | Multimedia Card Interface            |                           |
| 10                   | <b>UDP</b>                 | <b>USB Device Port</b>               |                           |
| 11                   | TWI                        | Two-wire Interface                   |                           |
| 12                   | <b>SPIO</b>                | Serial Peripheral Interface 0        |                           |
| 13                   | SPI <sub>1</sub>           | Serial Peripheral Interface 1        |                           |
| 14                   | <b>SSC</b>                 | <b>Synchronous Serial Controller</b> |                           |
| 15                   | ٠                          | Reserved                             |                           |
| 16                   |                            | Reserved                             |                           |
| 17                   | TC <sub>0</sub>            | Timer/Counter 0                      |                           |
|                      |                            |                                      |                           |

**Načeloma je potrebno za vsako V/I napravo omogočiti urin signal z vpisom 1 na ustrezno mesto v registru PMC\_PCER. Mesto je določeno z ID številko naprave. TC0 ima številko ID\_TC0 = 17 (podatkovna listina str. 32) .**

#### **Potrebni koraki za zaznavanje prehodov števca 0xFFFF -> 0x0000:**

- 1. Števcu omogoči urin signal z vpisom na ustrezno mesto v PMC\_PCER
- 2. Izberi frekvenco urinega signala z vpisom v spodnje 3 bite TC\_CMRx
- 3. Omogoči uro z vpisom 1 v CLKEN (bit 0 v TC\_CCRx)
- 4. Sproži števec z vpisom 1 v SWTRG (bit 2 v TC\_CCRx)
- 5. Čakaj na zastavico COVFS (bit 0 v TC\_SRx)

## *TC (časovnik / števec)*

- **Zastavica COVFS se postavi pri prehodu števca iz 0xffff na 0x0000, zato ni primerna za poljubne časovne intervale.**
	- **TC lahko nastavimo tako, da šteje do določene meje. Mejo določimo z vsebino registra RC. Ko števec doseže vrednost, ki je zapisano v RC, se postavi zastavica CPCS (ComPare C Status).**

#### **Potrebni koraki za štetje do vrednosti v RC:**

- 1. Števcu omogoči urin signal z vpisom na ustrezno mesto v PMC\_PCER
- 2. TC\_CMRx (Channel Mode Register x):
	- Izberi frekvenco urinega signala z vpisom v spodnje 3 bite TC\_CMRx
	- Z vpisom WAVE in WAVSEL (1 in npr. 10) nastavi delovanje števca\*
- 3. Zapiši ustrezno mejo v RC\*
- 4. TC\_CCRx (Channel Control Register x):
	- Omogoči uro z vpisom 1 v CLKEN (bit 0 v TC\_CCRx)
	- Sproži števec z vpisom 1 v SWTRG (bit 2 v TC\_CCRx)
- 5. Delovanje: Čakaj na zastavico CPCS\* v TC\_SRx

**\***podrobnosti poiščite v tovarniški listini od strani 523 dalje.

## *TC (časovnik / števec)*

#### **Naslovi registrov:**

.equ TC CV, 0x10 /\* TC0 Counter Value \*/ .equ  $TC_RA$ ,  $0x14$  /\* TC0 Register A \*/ .equ  $TC_RB$ ,  $0x18$  /\* TC0 Register B \*/ .equ TC\_RC, 0x1C /\* TC0 Register C \*/ .equ TC IMR, 0x2C /\* TC0 Interrupt Mask Register \*/

- .equ PMC\_BASE, 0xFFFFFC00 /\* Power Management Controller \*/
	- /\* Base Address \*/
- .equ PMC PCER, 0x10 /\* Peripheral Clock Enable Register \*/
- .equ TC0\_BASE, 0xFFFA0000 /\* TC0 Channel Base Address \*/ .equ TC\_CCR, 0x00 /\* TC0 Channel Control Register \*/ .equ TC\_CMR, 0x04 /\* TC0 Channel Mode Register\*/ .equ TC\_SR, 0x20 /\* TC0 Status Register \*/ .equ TC\_IER, 0x24 /\* TC0 Interrupt Enable Register\*/ .equ TC\_IDR, 0x28 /\* TC0 Interrupt Disable Register \*/